## Идеи по реализации вращения фигуры в трёхмерном пространстве)

Прежде всего надо разделить (в голове) две вещи:

- процесс движения фигуры в пространстве (с использованием нужных структур данных, пересчётом координат);
- отображение этого процесса на плоском экране компьютера.

Ниже обе части описаны подробнее.

1. Запишите матрицу А поворота точки с координатами  $(x_1, y_1)$  на плоскости вокруг начала координат.

$$
\begin{bmatrix} a_{11} & a_{12} \\ a_{21} & a_{22} \end{bmatrix} \begin{bmatrix} x_1 \\ y_1 \end{bmatrix} = \begin{bmatrix} x_2 \\ y_2 \end{bmatrix}
$$

Элементы полученной матрицы это коэффициенты перед  $x_1$  и  $y_1$  в выражениях:

$$
x_2 = a_{11} \cdot x_1 + a_{12} \cdot y_1
$$
  

$$
y_2 = a_{21} \cdot x_1 + a_{22} \cdot y_1
$$

- 2. Что поменяется, если вам нужен поворот вокруг точки с координатами  $(p,q)$ ?
- 3. Напишите программу, которая будет вращать точку, например, так: ссылка. Удобно реализовать для этого функцию rotate, как метод класса Point.
- 4. Опишите подходящий класс для хранения грани (Face). Например, можно хранить набор вершин, перечисленных в определённом порядке обхода границы (по или против часовой стрелки). Реализуйте функцию rotate, как метод этого класса, используя rotate из предыдущего пункта.
- 5. Проверьте, что на плоскости всё работает (например, многоугольник вращается вокруг начала координат или какой-то другой точки). Примерно так: ссылка.
- 6. Добавим 3d. Теперь можно вращать вокруг трёх осей (в трёх плоскостях:  $x = const, y = const, z = const.$

Задайте углы вращения вокруг всех трёх осей  $\alpha_x, \alpha_y, \alpha_z$ . Напишите для каждого из трёх углов свою матрицу поворота (в каждой будут только 4 ненулевых элемента, похожие на те, что было в матрице поворота на плоскости).

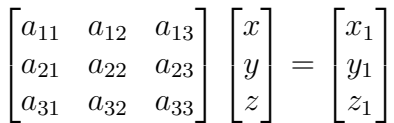

Чтобы вращать свою фигуру вокруг нескольких осей, надо умножить вектор с координатами точки на соответствующие матрицы поворота. Можно получить матрицу всего преобразования, перемножив все три матрицы поворота.

7. Попробуйте покрутить плоскую фигуру (грань) в пространстве. Получится примерно так: ссылка.

В примере грань освещается и интенсивность цвета зависит от угла между вектором наблюдатель-фигура и вектором нормали к грани (для этого нам надо, чтобы точки, определяющие грань всегда перечислялись в одном и том же порядке). Освещение можно пока не делать.

- 8. Опишите подходящий класс для хранения многогранника и напишите для него метод rotate.
- 9. Чтобы правильно показывать многогранник в пространстве, надо сперва осознать, что вы показываете его проекцию на плоскость. Кроме того, надо научиться определять — видна грань из точки наблюдателя или нет. Тут вам поможет угол между вектором нормали к грани и вектором из «центра» фигуры к точке наблюдателя.

Вот видео освещаемого вращающегося усечённого куба: ссылка.

Вот так выглядит код с точки зрения tkinter-рисования:

```
1 from tkinter import *
2
3 \# Here are all classes, functions, etc...
4
5
6 def move():
7 global viewPoint # viewPoint is the point where we looking from
8 | w.delete(ALL) # delete all from the screen
9 \mid T.rotate(ax, ay, az) \# rotate all polyhedron T (i.e. get new coords)
10 for face in T.faces: \mu show all visible faces of polyhedron T
11 if face.visible(viewPoint): # visible() is a method of Face class
12 coords = \Box13 for p in face.pts: # Move figure to the center of the screen
14 coords += [p.x + WIDTH / 2, p.y + HEIGHT / 2]15 | w.create_polygon(*coords, fill=face.getColor(viewPoint))
16 root.after(10, move) # make a cycle over each 10ms
17
18
19 WIDTH = 700
20 HEIGHT = 700
21 viewPoint = Point(1, 1, 1000) # view point is high above Oxy plane
22
23 \mid \text{root} = \text{Tk}()24 \mid w = Canvas(root, width=WIDTH, height=HEIGHT) # create canvas
25 \vert w.configure(background='#113311') # some settings
26 w.pack() # make all objects visible using one of geometry managers
27 \mid \text{move}() # start move
28 mainloop() # this function starts all and just wait for events (user or programming)
```
Функция move() связывает вашу геометрическую составляющую с tkinter-рисованием и состоит из четырёх частей:

- удаляет всё нарисованное с экрана (8 строка, вызов функции из библиотеки tkinter);
- пересчитывает координаты вершин (строка 9, вызов метода класса, описывающего многогранник);
- собирает координаты вершин видимых граней многогранника и сохраняет их в массиве coords (строки 10-14)
- рисование многогранника (15 строка вызов функции из библиотеки tkinter);
- помещает в очередь событий информацию о том, что функцию move () надо запустить через  $10$ миллисекунд (строка 16).

Как нарисовать многоугольник в tkinter написано, например, [здесь.](https://python-course.eu/tkinter/canvas-widgets-in-tkinter.php)

Затем создаётся и подготавливается tkinter-окно, canvas («холст») и вызывается функция move(). Результат этого вызова — нарисованый первый кадр и создание записи о новом запуске функции move() через указаное время (т.е. она сама себя ставит в очередь, организуя таким образом последовательность вызовов).

Последняя строчка, mainloop(), это запуск основного цикла tkinter-программы, которая обрабатывает очередь событий.